# How to select best substitution model by Kakusan4/Aminosan?

Protocols for comparing molecular evolution models to get better phylogenetic tree by Treefinder and MrBayes

November 12, 2010

Akifumi S. Tanabe

## Table of Contents

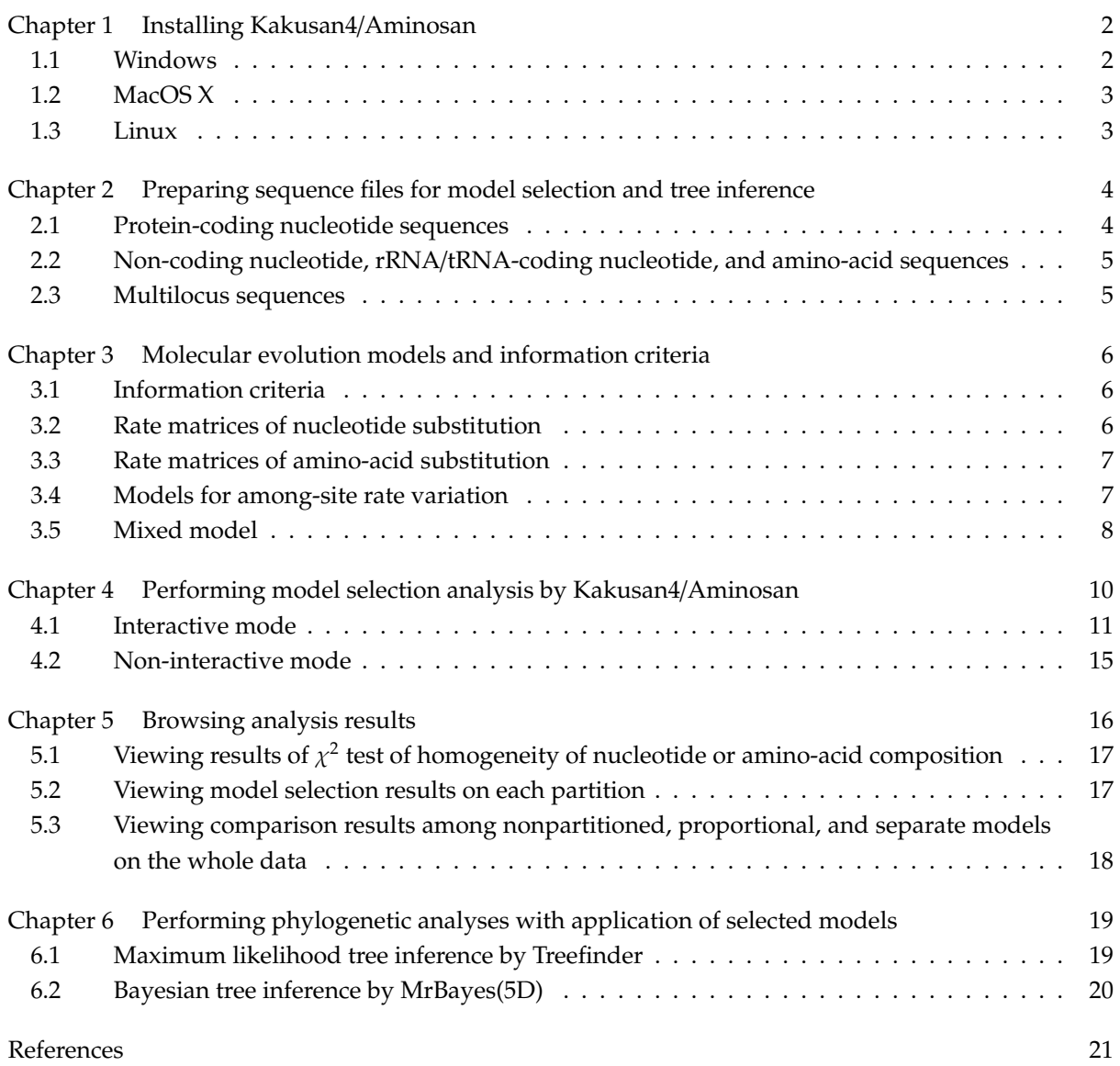

### <span id="page-3-0"></span>Installing Kakusan4/Aminosan

Kakusan4 is a computer program to automate nucleotide substitution model selection. Aminosan is a software for comparing amino-acid substitution models. Both Kakusan4 and Aminosan is licensed under GNU General Public License Version 2. You can download Kakusan4 and Aminosan freely from the following URLs.

http://www.fifthdimension.jp/products/kakusan/ http://www.fifthdimension.jp/products/aminosan/

As all requirements are integrated to the distributed files, there is no other requirement on Windows [and](http://www.fifthdimension.jp/products/kakusan/)[MacOS](http://www.fifthdimension.jp/products/kakusan/)[X.](http://www.fifthdimension.jp/products/kakusan/)[If](http://www.fifthdimension.jp/products/kakusan/)[you](http://www.fifthdimension.jp/products/kakusan/)[want](http://www.fifthdimension.jp/products/kakusan/)[to](http://www.fifthdimension.jp/products/kakusan/)[install](http://www.fifthdimension.jp/products/kakusan/)[source](http://www.fifthdimension.jp/products/kakusan/)[distrib](http://www.fifthdimension.jp/products/kakusan/)[u](http://www.fifthdimension.jp/products/aminosan/)tion, Kakusan4 and Aminosan require Perl execution environment, 2 Perl modules (Statistics::Distri-butions and Statistics::ChisqIndep), ReadSeq, PHYLIP and Treefinder. Perl is provided at the following URL.

http://www.perl.org/

You can install the Perl modules from CPAN. You can get ReadSeq from the following URL.

ftp://ftp.bio.indiana.edu/molbio/readseq/

[You can download PH](http://www.perl.org/)YLIP and Treefinder from the following URLs, respectively.

http://evolution.genetics.washington.edu/phylip.html

http://www.treefinder.de/

[Kakusan4 and Aminosan also requires m](ftp://ftp.bio.indiana.edu/molbio/readseq/)odified baseml and codeml, respectively. The source codes of modified baseml and codeml are contained in the source distribution of Kakusan4 and Aminosan. Note [that Treefinder, PHYLIP,](http://www.treefinder.de/) [ReadSeq, modified baseml, an](http://evolution.genetics.washington.edu/phylip.html)d codeml are not licensed under GNU GPL2.

#### 1.1 Windows

<span id="page-3-1"></span>Executable installers for Windows are available at public web sites of Kakusan4 and Aminosan. When you run the installer, you will see the install wizard and can easily install the programs to your PCs. After the installation is finished, you can execute Kakusan4 and Aminosan from start menu or "Send to" of context menu of files.

#### <span id="page-4-0"></span>1.2 MacOS X

You can get zipped files for MacOS X from public web sites. After the files extracted, you can find executables. Please move the executables to "Applications" folder. I recommend registering Kakusan4 and Aminosan to Dock.

#### <span id="page-4-1"></span>1.3 Linux

You can download zipped files of source distribution from public web sites. If downloaded zipped files put into "~/temp", you can install Kakusan4 and Aminosan to your Linux PCs as the following commands.

```
cd ˜/temp
unzip kakusan4-4.0.yyyy.mm.dd.zip
cd kakusan4-4.0.yyyy.mm.dd
make -f Makefile.UNIX
sudo mkdir -p /usr/local/share/kakusan4
sudo cp kakusan4.pl /usr/local/share/kakusan4/
sudo cp baseml /usr/local/share/kakusan4/
sudo mkdir -p /usr/local/bin
sudo echo '#!/bin/sh
export PATH=/usr/local/share/kakusan4:$PATH
perl /usr/local/share/kakusan4/kakusan4.pl $*
' > /usr/local/bin/kakusan4
sudo chmod 755 /usr/local/bin/kakusan4
cd ..
unzip aminosan-1.0.yyyy.mm.dd.zip
cd aminosan-1.0.yyyy.mm.dd
make -f Makefile.UNIX
sudo mkdir -p /usr/local/share/aminosan
sudo cp aminosan.pl /usr/local/share/aminosan/
sudo cp codeml /usr/local/share/aminosan/
sudo mkdir -p /usr/local/bin
sudo echo '#!/bin/sh
export PATH=/usr/local/share/aminosan:$PATH
perl /usr/local/share/aminosan/aminosan.pl $*
 ' > /usr/local/bin/aminosan
sudo chmod 755 /usr/local/bin/aminosan
```
Note that you must install Statistics::Distributions and Statistics::ChisqIndep before running Kakusan4 and Aminosan. Because these modules are available at CPAN, you can install the modules as the following commands.

cpan -i Statistics::ChisqIndep

# <span id="page-5-0"></span>Preparing sequence files for model selection and tree inference

Kakusan4 and Aminosan can treat many sequence file formats such as GenBank, FASTA, PHYLIP, and NEXUS because Kakusan4 and Aminosan use ReadSeq to convert file format. However, characters of sequence names (OTU names) and file names are restricted to alphanumeric characters and underscore. Do not use other symbols and multibyte characters in sequence names and file names. Kakusan4 and Aminosan can treat ambiguous characters such as gaps (-), missing data (?) and degenerate characters (MRWSYKVHDBN of DNA), but cannot treat period (.) as same character as the character of the same site of the first sequence. If you want to analyze multilocus sequence data and to use interactive interface, do not blend protein-coding nucleotide, rRNA/tRNA-coding nucleotide, non-coding nucleotide, and amino-acid sequences to the same file.

#### <span id="page-5-1"></span>2.1 Protein-coding nucleotide sequences

Name of the file which contain protein-coding nucleotide sequences must terminate " P" (underscore and p) to indicate that the data is coding sequence. For example, "ND5 P.fas", "Cyt-b P.nex", and "EF1alpha P.gbk". Codon positions (reading frame) of the sequences shouldn't be shifted from beginning to end.

## <span id="page-6-0"></span>2.2 Non-coding nucleotide, rRNA/tRNA-coding nucleotide, and amino-acid sequences

There is no restriction of name of the file which contain non-coding nucleotide, rRNA/tRNA-coding nucleotide, and amino-acid sequences, except characters. You can restrict the candidate rate matrices of amino-acid sequence data by adding " nc" (Dayhoff / JTT / BLOSUM62 / VT / WAG / PMB / LG), " mt" (mtREV / mtMam / mtArt / mtZoa), "\_cp" (cpREV), "\_rt" (rtREV / HIVb / HIVw), " modelname" (specific model) to the tail of the input file name except extension. For example, "ND5 mt.fas", "Cyt-b mtMam.nex", and "EF1alpha nc.gbk".

#### <span id="page-6-1"></span>2.3 Multilocus sequences

Kakusan4 and Aminosan can treat multilocus sequence data by 2 methods. The easier way to treat multilocus data is giving multiple sequence files to Kakusan4 and Aminosan. If Kakusan4 and Aminosan receive multiple files, the sequences in the different files are treated as different partitions. The multiple input files must have completely same set of OTU names. The another way to treat multilocus data is specifying the command line option in non-interactive mode. For example, "--partition=NonCodingLocus:1-300,ProteinCodingLocus P:301-600".

### <span id="page-7-0"></span>Molecular evolution models and information criteria

#### 3.1 Information criteria

<span id="page-7-1"></span>Kakusan4 and Aminosan calculate AIC (Akaike, 1974), AICc (Sugiura, 1978), and BIC (Schwarz, 1978) to compare the candidate models. The model which has less value of these criteria is better for the data. Because AICc and BIC require "sample size" and it is unclear in phylogenetic analysis, Kakusan4 and Aminosan calculate a number of AICc and BIC. Association between AICc/BIC number and sample size is as the following.

AICc1 / BIC1: the minimum number of substitutions across the tree (parsimonious tree length)

AICc2 / BIC2: the sum of the minimum number of substitutions at each site

AICc3 / BIC3: the sum of the minimum number of character states at each site

AICc4 / BIC4: the number of sites (alignment length)

AICc5 / BIC5: the number of variable sites

AICc6 / BIC6: the number of all of the characters (NSites×NOTUs)

The most used sample size is the number of sites (AICc4/BIC4).

#### 3.2 Rate matrices of nucleotide substitution

<span id="page-7-2"></span>The DNA substitution rate matrix is described as below.

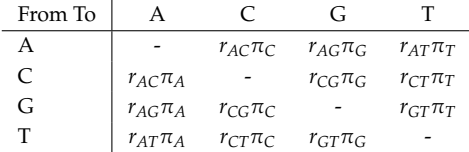

Kakusan4 can compare the following rate matrices.

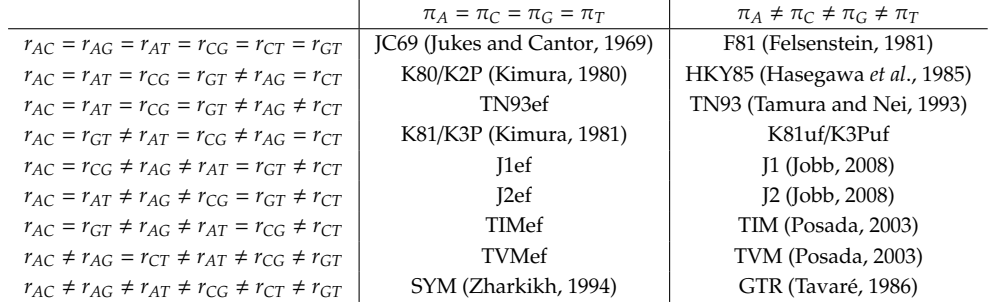

 $r_{XY}$  indicates substitution rate parameter between nucleotide X and Y.  $\pi_X$  ind[icates frequ](#page-23-1)ency parameter of nucleotide X.

Kakusan4 can use modified baseml, Treefinder, and PAUP\* to calculate maximum likelihoods of the candidate models. If Kakusan4 use Treefinder to calculate maximum likelihoods of the candidate models, the maximum likelihoods of K81/K3P and K81uf/K3Puf models cannot be calculated because Treefinder cannot apply K81/K3P and K81uf/K3Puf models.

### 3.3 Rate matrices of amino-acid substitution

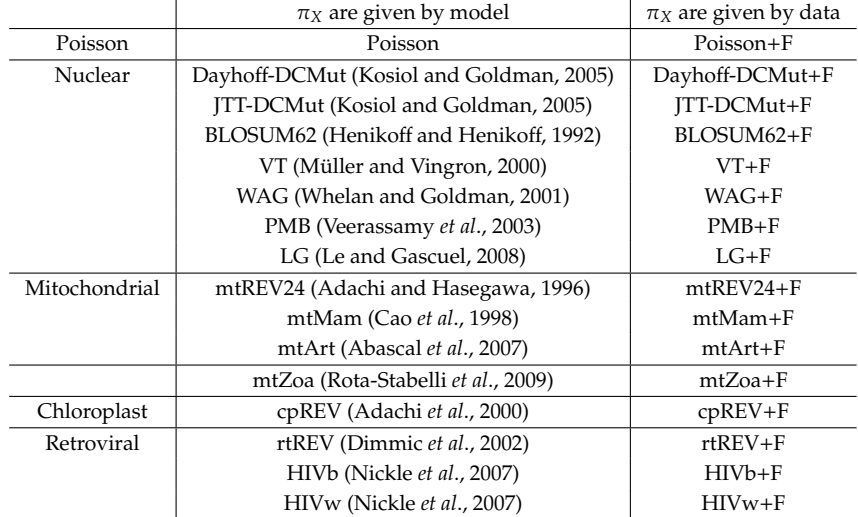

<span id="page-8-0"></span>Aminosan can consider the following rate matrices.

### 3.4 Models for among-site ra[te variation](#page-23-7)

<span id="page-8-1"></span>Kakusan4 can use modified baseml, Treefinder, and PAUP\* to calculate maximum likelihood of the candidate models. Aminosan can use codeml and Treefinder to calculate maximum likelihood of the candidate models. There are differences in applicable models for among-site rate variation among modified baseml, codeml, Treefinder, and PAUP\*.

Modified baseml and codeml can apply discrete gamma (Gamma) (Yang, 1994), autocorrelated discrete gamma (AGamma) (Yang, 1995), codon position specific rate (CodonPos), gene (partition) specific rate (Gene), gene (partition) and codon position specific rate (GeneCodonPos), combinations of codon position specific rate and shared discrete gamma (CodonPos1Gamma), codon position sp[ecific](#page-23-8) rate and codon position specific discrete gamma ([Codo](#page-23-9)nPos3Gamma), codon position specifi[c rate](#page-23-8) and shared autocorrelated discrete gamma (Codo[nPos1A](#page-23-9)Gamma), codon position specific rate and codon position specific autocorrelated discrete gamma (CodonPos3AGamma), gene (partition) specific rate and shared discrete gamma (Gene1Gamma), gene (partition) specific rate and gene (partition) specific discrete gamma (GeneNGamma), gene (partition) specific rate and shared autocorrelated discrete gamma (Gene1AGamma), gene (partition) specific rate and gene (partition) specific autocorrelated discrete gamma (GeneNAGamma), gene (partition) and codon position specific rate and shared discrete gamma (GeneCodonPos1Gamma), gene (partition) and codon position specific rate and gene (partition) and codon position specific discrete gamma (GeneCodonPosNGamma), gene (partition) and codon position specific rate and shared autocorrelated discrete gamma (GeneCodonPos1AGamma), and gene (partition) and codon position specific rate and gene (partition) and codon position specific autocorrelated discrete gamma (GeneCodonPosNAGamma).

Treefinder can apply discrete gamma (Gamma) (Yang, 1994), proportion of invariable sites (Invariant) (Hasegawa *et al*., 1985), and combination of Gamma and Invariant (GammaInvariant).

PAUP\* can apply discrete gamma (Gamma) (Yang, 1[994\), p](#page-23-8)r[oport](#page-23-8)ion of invariable sites (Invariant) (Hasegawa *et al*., 1985), combi[nation](#page-22-3) of Gamma and Invariant (GammaInvariant), codon position specific rate (CodonPos[\), gene \(partiti](#page-22-3)on) specific rate (Gene), and gene (partition) and codon position specific rate (GeneCodonPos).

#### 3.5 Mixed model

<span id="page-9-0"></span>We can apply different rate matrices and different models for among-site rate variation to different genes and/or codon positions. Such models are called as "mixed models" or "partitioned models". Mixed models contain 2 types of models. One is proportional model. The other is separate model. Proportional model assumes that branch lengths are proportional among genes and/or codon positions. Separate model assumes that each gene and/or each codon position has an independent set of branch lengths.

Kakusan4 and Aminosan can compare nonpartitioned, proportional, and separate models. Here, I describe procedure of the comparison. First, model selections on all genes and all codon positions concatenated sequences (hereafter, called "whole" partition), each gene and/or each codon position are performed. Next, maximum likelihoods of proportional and separate models are calculated on the whole partition. The best-fit rate matrices and among-site rate variation models which are selected in the first step are applied to the sequences of the appropriate partitions in these optimizations. Finally, AIC (Akaike, 1974), AICc (Sugiura, 1978), and BIC (Schwarz, 1978) of the models are calculated and compared.

[Because](#page-22-11) [Kakus](#page-22-11)an4 and Aminos[an use](#page-23-10) Treefinde[r to calculate ma](#page-23-11)ximum likelihood of proportional model, Treefinder-incomp[atible rate](#page-23-10) matrices and among-site rate variation models cannot be applied in proportional model. Treefinder-incompatible rate matrices and among-site rate variation models cannot be applied in comparison among nonpartitioned, proportional, and separate models because of likelihood compatibility. For this reason, be careful to interpret the result of this comparison.

# <span id="page-11-0"></span>Performing model selection analysis by Kakusan4/Aminosan

Here, I describe procedure of the model selection on the whole partition, each gene and/or each codon position.

First, Kakusan4 and Aminosan test homogeneity of nucleotide or amino-acid composition among all OTUs. This is needed because compositional heterogeneity biases phylogenetic estimates (**?**). Kakusan4 and Aminosan test this assumption by a  $\chi^2$  test which is almost same as that of PAUP\* (Swofford, 2003). The difference between Kakusan4/Aminosan and PAUP\* is only handling of ambiguous characters. PAUP\* uses ambiguous characters to calculate  $\chi^2$  statistics but Kakusan4 and Aminosan do not use them. If homogeneity is rejected, users should consider using data recoding techni[ques such as RY](#page-23-12) coding (Woese *et al*., 1991), and Dayhoff coding (Hrdy *et al*., 2004), or applying a nonhomogeneous model (Blanquart and Lartillot, 2006, 2008).

Ne[xt, Kakusan4](#page-23-13) [and A](#page-23-13)minosan generate tree topology fo[r max](#page-22-12)imum likelihood optimizations by neighb[or-joining method \(Saitou and](#page-22-13) [Nei,](#page-22-14) 1987) us[ing JC69 \(Ju](#page-22-12)kes and Cantor, 1969) (Kakusan4) or K83 (Kimura, 1983) (Aminosan) distances. Then, Kakusan4 and Aminosan calculate maximum likelihoods under the candidate substitution models and the tree topology. In this calculation, Kakusan4 and Aminosan can perform pr[ocessing in parallel to](#page-23-14) accelerate h[uge computing for the ma](#page-22-0)ximum likelihoods [estimations un](#page-22-15)der the candidate models at multi-core CPU or multi-CPU machines.

Finally, Kakusan4 and Aminosan compare candidate models based on AIC (Akaike, 1974), AICc (Sugiura, 1978) and BIC (Schwarz, 1978).

Kakusan4 and Aminosan have 2 operation mode. One is interactive wizard [mode.](#page-22-11) [The o](#page-22-11)ther is [non-interactive](#page-23-10) comman[d line mode.](#page-23-11)

#### <span id="page-12-0"></span>4.1 Interactive mode

Because I demonstrate all queries by Kakusan4/Aminosan in the following, but the quiries depend on circumstances, you don't encount all quiries.

If Kakusan4 and Aminosan is executed and receive no input file or "--interactive=enable" option is specified, Kakusan4 and Aminosan enter the interactive mode. Kakusan4 and Aminosan query input file name in the first step of interactive mode.

Kakusan4 4.0.2010.10.27

This is a script to select nucleotide substitution model for multipartitioned data set. Official web site of this script is http://www.fifthdimension.jp/products/kakusan/ . To know script details, see above URL. Copyright (C) 2006-2010 Akifumi S. Tanabe This program is free software; you can redistribute it and/or modify it under the terms of the GNU General Public License as published by the Free Software Foundation; either version 2 of the License. This program is distributed in the hope that it will be useful, but WITHOUT ANY WARRANTY; without even the implied warranty of MERCHANTABILITY or FITNESS FOR A PARTICULAR PURPOSE. See the GNU General Public License for more details. You should have received a copy of the GNU General Public License along with this program; if not, write to the Free Software Foundation, Inc., 51 Franklin Street, Fifth Floor, Boston, MA 02110-1301 USA. Parsing command line options... No input files are specified. Entering interactive mode. Specified options are ignored. Specify an input file name. Note that you can use wild card.

=======================================================================

On Windows (other than Vista) or MacOS X, drop a file into the window to enter full path of the file. On Windows Vista, shift+right click on a file and choose "Copy as Path", and then, right click on the window title bar and choose "Paste" in "Edit" menu. On Linux, type a full path of the input file.

Specify an input file name. Note that you can use wild card. "C:\Users\akifumi\Desktop\SampleData\CYTBnuc\_P.fas"

Then, just press enter key to give full path to Kakusan4/Aminosan.

```
"C:\Users\akifumi\Desktop\SampleData\CYTBnuc_P.fas"
```
<sup>&</sup>quot;C:\Users\akifumi\Desktop\SampleData\CYTBnuc\_P.fas" was accepted.

Specify an input file name or just press enter to leave input file specification.

If you want to analyze multilocus data, repeat above operation to give multiple files. If you use wild card in the path, you can give many files to Kakusan4 or Aminosan in the same time. If multiple files are given, Kakusan4 and Aminosan will consider applying mixed models which is partitioned among loci (files). After all files are given, press enter key in blank to exit input file specification.

```
Specify an input file name or just press enter to leave input file specification.
OK. Input file specification have terminated.
Log, result and configuration files will be output to "C:\Users\akifumi\Desktop\
SampleData\CYTBnuc_P.fas.kakusan".
```
As described above, Kakusan4 and Aminosan make a folder in the folder which contain first given file and will save all output files to the folder.

#### OUTPUT OPTIONS Which is a target analysis software? (MrBayes/Treefinder/PAUP/PHYML/RAxML) (default: Treefinder)

If Treefinder is selected, the model configuration files for Treefinder will be output and applying mixed models which is partitioned among loci and codon positions are forced to consider. If MrBayes is selected, the model configuration files for MrBayes will be output and applying mixed models which is partitioned among loci and codon positions are forced to consider. If RAxML is selected, the model configuration files for RAxML will be output and both partitioning and nonpartitioning of codon positions are forced to consider. If PAUP\* or PHYML is selected, the model configuration files for PAUP\* or PHYML will be output and applying nonpartitioned models to the whole partition are forced to consider because PAUP\* and PHYML cannot apply mixed models.

```
ANALYSIS OPTIONS
```

```
You input protein coding sequence.
Do you want to consider partitioning of codon positions? (y/n)(default: n)
```
If this option is enabled, applying mixed models which is partitioned among codon positions to protein-coding nucleotide sequences will be considered.

```
You enabled partitioning of codon positions.
Do you want to consider nonpartitioning of codon positions? (y/n)If you say yes, applying nonpartitioned models to all-codon position-concatenate
d sequences will be considered on each locus.
(default: n)
```
If this option is enabled, applying nonpartitioned models to all codon positions concatenated sequences will be considered on each locus.

```
You input multiple files.
Do you want to consider nonpartitioning of loci? (y/n)
If you say yes, applying nonpartitioned models to all-loci-concatenated sequence
s will be considered.
(default: n)
```
If this option is enabled, applying nonpartitioned models to the whole partition will be considered.

```
You input multiple files or protein coding sequence.
Do you want to compare nonpartitioned, proportional and separate models on all-
loci concatenated sequences? (y/n)
Note that this function needs Treefinder.
(default: y)
```
If this option is enabled, nonpartitioned, proportional and separate models will be compared on the whole partition.

```
Which do you want to use the program for likelihood calculation? (baseml/tf/paup)
(default: baseml)
```
This query have different choices in Aminosan. The default choice depends on above settings. The specified program will be used to calculate maximum likelihoods. If you want to compare nonpartitioned, proportional, and separate models, I strongly recommend Treefinder but you can specify other choices.

```
Do you want to optimize the parameters of base composition? (y/n)(default: n)
```
If this option is enabled, the parameters of nucleotide or amino-acid composition will be optimized by maximum likelihood method. Otherwise, the parameters will be fixed to observed value from the data.

```
How many rate categories of discrete gamma rate heterogeneity do you want to con
sider? (integer)
(default: 8)
```
This value should be larger than 4. The larger value raises more accurate likelihoods but the computations are more time-consuming.

```
Do you want to consider invariant model for among-site rate variation? (y/n)(default: n)
```
If this option is disabled, the invarinat model for among-site rate heterogeneity will not be considered.

```
Do you want to consider N-GAM model for among-site rate variation? (y/n)Note that this model is very time-consuming.
(default: n)
```
If this option is enabled, "NGamma" (and "NAGamma") for among-site rate variations will be considered. Because this option does not influence mixed models, NGamma enabled mixed models still will be considered.

```
Do you want to consider autocorrelated discrete gamma model for among-site rate
variation? (y/n)
Note that this model is very time-consuming.
(default: n)
```
If this option is enabled, "AGamma" (and "NAGamma") for among-site rate variations will be considered.

```
Do you want to use different tree topology for parameter optimization on each lo
cus? (y/n)(default: n)
```
If multilocus data is not given, this query does not appear. If this option is enabled, different tree topologies are used to optimize among loci (partitions).

```
If you want to give tree(s) for parameter optimization, specify an input file na
me.
Otherwise, just press enter.
```
If a tree file is given, tree topology which is contained in the file will be used to optimize likelihoods. Newick or NEXUS tree file is accepted.

How many processes do you want to run simultaneously? (integer) (default: 1)

If the integer number more than 1 is specified, multiple processes will run simultaneously. I recommend that the number is same size as the logical number of CPU cores of your computer.

All configurations have been completed. Just press enter to run!

If type Enter key, the model selection analysis will begin.

#### <span id="page-16-0"></span>4.2 Non-interactive mode

Type the following in command prompt, console, or terminal to show help message.

```
"C:\Program Files\Kakusan4\kakusan4" --help (Windows)
perl /Applications/Kakusan4.app/Contents/MacOS/kakusan4.pl --help (MacOS X)
kakusan4 --help (other operating systems)
"C:\Program Files\Aminosan\aminosan" --help (Windows)
perl /Applications/Aminosan.app/Contents/MacOS/aminosan.pl --help (MacOS X)
aminosan --help (other operating systems)
```
Type the following in command prompt, console, or terminal to run model selection under default settings.

```
"C:\Program Files\Kakusan4\kakusan4" options inputfile (Windows)
perl /Applications/Kakusan4.app/Contents/MacOS/kakusan4.pl options inputfile (MacOS X)
kakusan4 options inputfile (other operating systems)
"C:\Program Files\Aminosan\aminosan" options inputfile (Windows)
perl /Applications/Aminosan.app/Contents/MacOS/aminosan.pl options inputfile (MacOS X)
aminosan options inputfile (other operating systems)
```
You can give multiple input files to Kakusan4 and Aminosan. You can also give partition settings to Kakusan4 and Aminosan. However, both multiple input files and partition settings cannot be given in the same time.

### <span id="page-17-0"></span>Browsing analysis results

As described above, the folder that is named "\*.kakusan" or "\*.aminosan" will be made in the folder that contain the first given file, and all output files will be saved in this folder. A structure of output folder is shown below.

```
Outpur folder
     .<br>Chisq
   | chisq_partition.txt (Result of chi-square test at each partition)
| +- ...
|- Results
| |- partition_criterion.txt (Result of model selection at each partition)<br>| |- whole_criterion_comparemix.txt<br>| | (Comparison result among nonpartitioned, proportional, and separate models on the whole)
| +- ...
|- MrBayes
    | |- partition_criterion_xxx.nex
   | | DETERROLLETTERT CONTENT CONTENT CONTENT CONTENT CONTENT OF THE UNITS (NEXUS file which contain sequence data and model configuration commands for MrBayes)
| +- ...
|- PAUP
    | |- partition_criterion.nex
   | | (NEXUS file which contain sequence data and model configuration commands for PAUP*)
| +- ...
|- PHYML
| |- partition.phy (Sequence data of each partition)<br>| |- partition_criterion_singlesearch.bat (Batch file for single tree search)<br>| |- partition_criterion_bootstrap.bat (Batch file for shotgun tree search)<br>| |- partition_
| +- ...
|- RAxML
| |- partition.phy (Sequence data of each partition)
| |- partition_criterion_xxx.partition (Model configuration for each partition)
| |- partition_criterion_xxx_singlesearch.bat (Batch file for single tree search)<br>| |- partition_criterion_xxx_shotgunsearch.bat (Batch file for shotgun tree search)<br>| |- partition_criterion_xxx_bootstrap.bat (Batch file f
| +- ...
|- Treefinder
| |- partition_xxx.tf (Sequence data of each partition)<br>| |- partition_criterion_xxx.model (Model configuration for each partition)<br>| |- partition_criterion_xxx.rates (Model configuration of proprtional or separate)
| |- partition_criterion_comparemodels.tl<br>| | (TL script for comparing nonpartitioned, proportional, and separate models)<br>| |- partition_criterion_xxx_singlesearch.tl (TL script for single tree search)<br>| |- partition_crite
   |- Scores
   | |- partition_model.txt (Maximum log-likelihood under each model at each partition)
| +- ...
+- Logs
           +- ...
```
where "partition" is the partition name, "criterion" is the name of information criterion, "xxx" is the model name of nonpartitioned, proportional, and separate models. Note that the partition of all-loci concatenated sequences is called "whole" and nonpartitioned model which applied to protein-coding sequences is called "codonnonpartitioned". Shell scripts are generated instead of the batch files on MacOS X and Linux

### 5.1 Viewing results of  $\chi^2$  test of homogeneity of nucleotide or amino-acid composition

<span id="page-18-0"></span>Open "chisq partition.txt" in "Chisq" folder by text editor or viewer. Then, you can see a test result on each partition like below.

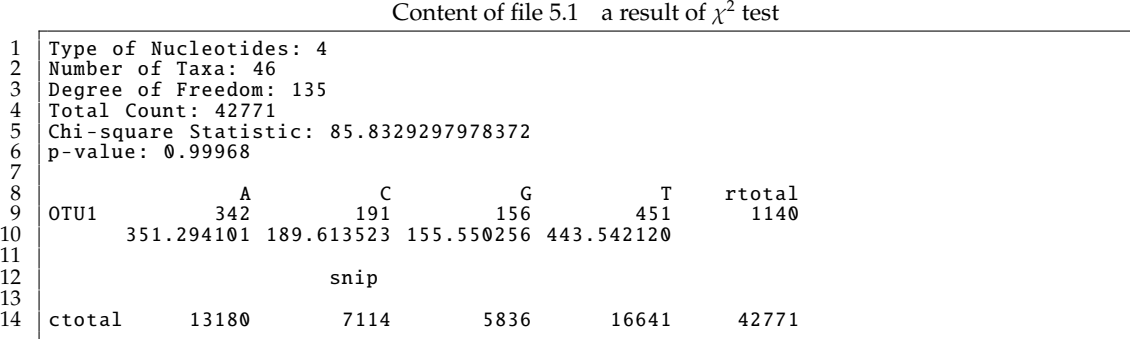

If *p*-value is equal to or less than 0.05, the homogeneity of nucleotide or amino-acid composition among all OTUs is rejected. However, there are the requirements that faithfull *p*-value is calculated (Cochran, 1954). If the data does not meet the requirements, you can find the message at the tail of this file.

#### 5.2 Viewing model selection results on each partition

<span id="page-18-1"></span>Open "partition criterion.txt" in "Results" folder by text editor or viewer. Then, you can see a result of model selection on each partition like below.

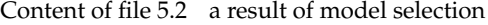

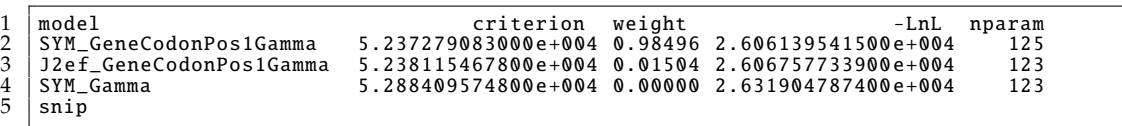

The model name consist of the name of substitution rate matrix and the name of among-site rate variation model. The characters in front of underscore is the name of substitution rate matrix. The characters behind underscore is the name of among-site rate variation model.

Note that the best model in this file and the applied model in the analysis might be different because the list of the file contains all considerable candidate models and the applicable models are different among analysis softwares. Check the contents of "partition criterion.nex" for PAUP\*, "partition criterion xxx.nex" for MrBayes, "partition criterion xxx.model" for Treefinder, "partition\_criterion\_\*.bat" for PHYML, and both "partition\_criterion\_xxx\_\*.bat" and "partition criterion xxx.partition" for RAxML.

### <span id="page-19-0"></span>5.3 Viewing comparison results among nonpartitioned, proportional, and separate models on the whole data

Open "whole criterion comparemix.txt" in "Results" folder by text editor or viewer. Then, you can see a result of comparison among nonpartitioned, proportional, and separate models on the whole partition like below.

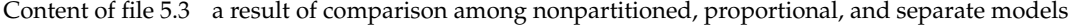

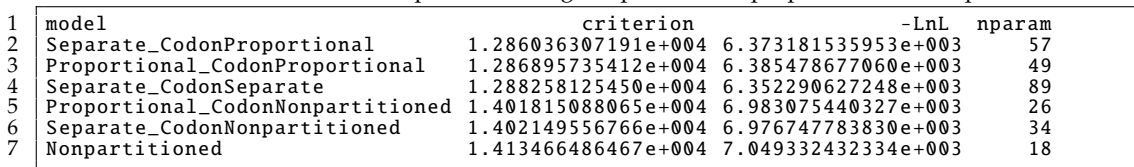

The characters in front of underscore is the model name among loci. The characters behind underscore is the model name among codon positions. Because Kakusan4 and Aminosan use Treefinder to calculate maximum likelihood of proportional model, Treefinder-incompatible rate matrices and among-site rate variation models cannot be applied in proportional model. Treefinder-incompatible rate matrices and among-site rate variation models cannot be applied in comparison among nonpartitioned, proportional, and separate models because of likelihood compatibility. For this reason, be careful to interpret the result of this comparison. Because Treefinder can apply less among-site rate variation models than MrBayes, comparison among "Nonpartitioned", "CodonNonpartitioned", "Proportional CodonNonpartitioned", "Separate CodonNonpartitioned" models and the others must be interpreted carefully for Bayesian inference by MrBayes.

# <span id="page-20-0"></span>Performing phylogenetic analyses with application of selected models

#### 6.1 Maximum likelihood tree inference by Treefinder

You can use "partition\_criterion\_xxx\_singlesearch.tl" in "Treefinder" folder. This file contains the commands of simple tree search with application of selected model for Treefinder. To use this file, specify this file in the dialogue of "Load TL Script ..." in "Kernel" menu of Treefinder graphical interface. After the processing, you can find ML tree file ("\*\_optimum.nwk", Newick format), ML substitution model/rates file ("\*\_optimum.model" and "\*\_optimum.rates", Treefinder format), and log file ("\*\_treesearch.log", TL Report format) in "Treefinder" folder. You can visualize the result by opening log file by "Open Image ..." in "File" menu of Treefinder graphical interface. Moreover, you can edit tree by "Redraw ..." in "View" menu and output to PostScript image by "Save" in "File" menu of Treefinder graphical interface.

You can also use "tf" command to execute tree search like below.

tf partition\_criterion\_xxx\_singlesearch.tl

If you want to explore broader, you can use "partition\_criterion\_xxx\_shotgunsearch.tl" after running simple search or "pgtfratchet" command in Phylogears software package to perform likelihood ratchet (Vos, 2003). You can get Phylogears from the following URL. http://www.fifthdimension.jp/products/phylogears/

### 6.2 Bayesian tree inference by MrBayes(5D)

You can use MrBayes to infer the maximum posterior probability tree, but MrBayes cannot apply several amino-acid replacement models. MrBayes5D is the extended version of MrBayes. MrBayes5D can apply more amino-acid substitution models. If you want to analyze amino-acid sequence data, you should use MrBayes5D. MrBayes5D is available at the following URL. http://www.fifthdimension.jp/products/mrbayes5d/

You can use "partition\_criterion\_xxx.nex" in "MrBayes" folder to run MCMC analysis. To input [this file, run MrBayes\(5D\), and "](http://www.fifthdimension.jp/products/mrbayes5d/)Execute" this file like the following.

mrbayes5d MrBayes > Execute partition\_criterion\_xxx.nex

After that, run "MCMC" command to start MCMC.

### References

- <span id="page-22-10"></span>Abascal, F., Posada, D., and Zardoya, R., 2007, "MtArt: a new model of amino acid replacement for Arthropoda", *Molecular Biology and Evolution*, **24**, 1–5.
- <span id="page-22-8"></span>Adachi, J. and Hasegawa, M., 1996, "MOLPHY version 2.3: programs for molecular phylogenetics based in maximum likelihood", *Computer Science Monographs*, **28**, 1–150.
- Adachi, J., Waddell, P. J., Martin, W., and Hasegawa, M., 2000, "Plastid genome phylogeny and a model of amino acid substitution for proteins encoded by chloroplast DNA", *Journal of Molecular Evolution*, **50**, 348–358.
- <span id="page-22-11"></span>Akaike, H., 1974, "New look at statistical-model identification", *IEEE Transactions on Automatic Control*, **19**, 716–723.
- <span id="page-22-13"></span>Blanquart, S. and Lartillot, N., 2006, "A Bayesian compound stochastic process for modeling nonstationary and nonhomogeneous sequence evolution", *Molecular Biology and Evolution*, **23**, No. 11, 2058–2071, Nov.
- <span id="page-22-14"></span>, 2008, "A site- and time-heterogeneous model of amino acid replacement", *Molecular Biology and Evolution*, **25**, No. 5, 842–858, May.
- <span id="page-22-9"></span>Cao, Y., Janke, A., Waddell, P. J., Westerman, M., Takenaka, O., Murata, S., Okada, N., Pääbo, S., and Hasegawa, M., 1998, "Conflict among individual mitochondrial proteins in resolving the phylogeny of eutherian orders.", *Journal of Molecular Evolution*, **47**, 307–322.
- Cochran, W. G., 1954, "Some methods for strengthening the common  $\chi^2$  tests", *Biometrics*, **10**, 417–451.
- Dimmic, M. W., Rest, J. S., Mindell, D. P., and Goldstein, R. A., 2002, "rtREV: an amino acid substitution matrix for inference of retrovirus and reverse transcriptase phylogeny", *Journal of Molecular Evolution*, **55**, 65–73.
- <span id="page-22-1"></span>Felsenstein, J., 1981, "Evolutionary trees from DNA sequencies - a maximum-likelihood approach", *Journal of Molecular Evolution*, **17**, 368–376.
- <span id="page-22-3"></span>Hasegawa, M., Kishino, H., and Yano, T., 1985, "Dating of the human-ape splitting by a molecular phylogenetics", *Journal of Molecular Evolution*, **22**, 160–174.
- <span id="page-22-7"></span>Henikoff, S. and Henikoff, J. G., 1992, "Amino acid substitution matrices from protein blocks", *Proceedings of the National Academy of Sciences of the United States of America*, **89**, 10915–10919.
- <span id="page-22-12"></span>Hrdy, I., Hirt, R. P., Dolezal, P., Bardonová, L., Foster, P. G., Tachezy, J., and Embley, T. M., 2004, "Trichomonas hydrogenosomes contain the NADH dehydrogenase module of mitochondrial complex I", *Nature*, **432**, No. 7017, 618–622, Dec.
- <span id="page-22-5"></span>Jobb, G., 2008, "Treefinder version of April 2008", Software distributed by the author at http://www.treefinder.de/.
- <span id="page-22-0"></span>Jukes, T. H. and Cantor, C. R., 1969, "Evolution of protein molecules", in Munro, H. N. ed. *Mammalian protein metabolism*, New York: Academic Press, 21–132.
- <span id="page-22-2"></span>Kimura, M., 1980, "A simple method for estimating evolutionary rates of base substitutions through comparative studies of nucleotide sequences", *Journal of Molecular Evolution*, **16**, 111–120.
- <span id="page-22-4"></span>, 1981, "Estimation of evolutionary distances between homologous nucleotide sequences", *Proceedings of the National Academy of Sciences of the USA*, **78**, 454–458.

, 1983, *The neutral theory of molecular evolution*: Cambridge University Press.

<span id="page-22-15"></span><span id="page-22-6"></span>Kosiol, C. and Goldman, N., 2005, "Different versions of the Dayhoff rate matrix", *Molecular Biology and*

*Evolution*, **22**, 193–199.

- <span id="page-23-5"></span>Le, S. Q. and Gascuel, O., 2008, "An improved general amino acid replacement matrix", *Molecular Biology and Evolution*, **25**, 1307–1320.
- <span id="page-23-2"></span>Müller, T. and Vingron, M., 2000, "Modeling amino acid replacement", *Journal of Computational Biology*, **7**, No. 6, 761–776.
- <span id="page-23-7"></span>Nickle, D. C., Heath, L., Jensen, M. A., Gilbert, P. B., Mullins, J. I., and Pond, S. L. K., 2007, "HIV-specific probabilistic models of protein evolution", *PLoS ONE*, **2**, e503.
- <span id="page-23-1"></span>Posada, D., 2003, "Using MODELTEST and PAUP\* to Select a Model of Nucleotide Substitution", in *Current Protocols in Bioinformatics*, New York: John Wiley & Sons.
- <span id="page-23-6"></span>Rota-Stabelli, O., Yang, Z., and Telford, M. J., 2009, "MtZoa: a general mitochondrial amino acid substitutions model for animal evolutionary studies", *Molecular Phylogenetics and Evolution*, **52**, No. 1, 268–272, Jul.
- <span id="page-23-14"></span>Saitou, N. and Nei, M., 1987, "The neighbor-joining method: a new method for reconstructing phylogenetics trees", *Molecular Biology and Evolution*, **4**, 406–425.
- <span id="page-23-11"></span>Schwarz, G., 1978, "Estimating the dimension of a model", *Annals of Statistics*, **6**, 461–464.
- <span id="page-23-10"></span>Sugiura, N., 1978, "Further analysis of the data by Akaike's information criterion and the finite corrections", *Communications in Statistics: Theory and Methods*, **A7**, 13–26.
- <span id="page-23-12"></span>Swofford, D. L., 2003, *PAUP\*. Phylogenetic Analysis Using Parsimony (\*and Other Methods). Version 4*, Sunderland, Massachusetts: Sinauer Associates.
- <span id="page-23-0"></span>Tamura, K. and Nei, M., 1993, "Estimation of the number of nucleotide substitutions in the control region of mitochondrial DNA in humans and chimpanzees", *Molecular Biology and Evolution*, **10**, 512–526.
- Tavaré, S., 1986, "Some probabilistic and statistical problems in the analysis of DNA sequences", Lectures *on Mathematics in the Life Sciences*, **17**, 57–86.
- <span id="page-23-4"></span>Veerassamy, S., Smith, A., and Tillier, E. R. M., 2003, "A transition probability model for amino acid substitutions from blocks.", *Journal of Computational Biology*, **10**, 997–1010.
- Vos, R. A., 2003, "Accelerated likelihood surface exploration: the likelihood ratchet", *Systematic Biology*, **52**, 368–373.
- <span id="page-23-3"></span>Whelan, S. and Goldman, N., 2001, "A general empirical model of protein evolution derived from multiple protein families using a maximum-likelihood approach", *Molecular Biology and Evolution*, **18**, 691–699.
- <span id="page-23-13"></span>Woese, C. R., Achenbach, L., Rouviere, P., and Mandelco, L., 1991, "Archaeal phylogeny: reexamination of the phylogenetic position of Archaeoglobus fulgidus in light of certain composition-induced artifacts", *Systematic and Applied Microbiology*, **14**, No. 4, 364–371.
- <span id="page-23-8"></span>Yang, Z., 1994, "Maximum likelihood phylogenetic estimation from DNA sequences with variable rates over sites: approximate methods", *Journal of Molecular Evolution*, **39**, 306–314.
- <span id="page-23-9"></span>, 1995, "A space-time process model for the evolution of DNA sequences", *Genetics*, **139**, 993– 1005.
- Zharkikh, A., 1994, "Estimation of evolutionary distances between nucleotide sequences", *Journal of Molecular Evolution*, **39**, 315–329.